# 1Z0-1045<sup>Q&As</sup>

Oracle Warehouse Management Cloud 2019 Implementation Essentials

### Pass Oracle 1Z0-1045 Exam with 100% Guarantee

Free Download Real Questions & Answers **PDF** and **VCE** file from:

https://www.leads4pass.com/1z0-1045.html

100% Passing Guarantee 100% Money Back Assurance

Following Questions and Answers are all new published by Oracle Official Exam Center

Instant Download After Purchase

100% Money Back Guarantee

😳 365 Days Free Update

Leads4Pass

800,000+ Satisfied Customers

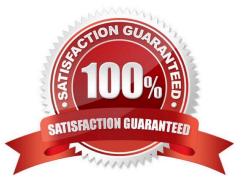

## Leads4Pass

#### **QUESTION 1**

Your customer wants to use Advance Shipment Notification (ASN) created in WMS Cloud System for receiving without RF gun and expects ASN to be verified. What are the two steps to complete the ASN receiving and verification transaction? (Choose two.)

- A. Create a Blind IB plate number and palletize after receiving
- B. Create a Blind IB plate number and cartonize before receiving
- C. Assign a dock door to IB shipment
- D. Create an ASN from the IB license plate screen
- E. Verify the IB shipment

Correct Answer: AC

#### **QUESTION 2**

Your warehouse is divided into two large areas, Area A and Area B, which store different products. You

have set up your wave to allocate inventory from only Area A, but when the wave is run, both Area A and

area B have allocated items.

What caused the issue?

- A. In the Allocation Mode, "Restrict Allocation Zone" was not specified.
- B. In the Allocation Mode, "Restrict Allocation Zone" was set to Area B.
- C. Allocation zone was not specified in the task selection criteria.
- D. Allocation zone was not specified in the shipping order.
- E. The locations in Area A have excessive cycle count tasks against them.

Correct Answer: C

#### **QUESTION 3**

You are monitoring the progress of the picking wave and notice that a rush order needs to be picked immediately.

- Which two steps should you take to complete the Picking Tasks as soon as possible? (Choose two.)
- A. Select the tasks in the Tasks UI, and confirm the pick in the UI.
- B. Select the tasks in the Tasks UI, select Cancel Task, and re-run the wave.

- C. Manually take the inventory from the location to the shipping area.
- D. Select the tasks and in the Tasks UI, select Change Task Priority to give the task a higher priority.

E. Select the tasks in the Tasks UI, select Assign user, and let the picker know that he/she is to select the tasks for immediate pick.

Correct Answer: AE

#### **QUESTION 4**

When the Ship Load interface is generated, which statement is false?

- A. The Load is updated to "Shipped" status
- B. The Wave is set to "Completed" status
- C. The Orders on the load are updated to "Shipped" status
- D. The shipping cartons (OBLPNs) assigned to the load are updated to "Shipped" status

Correct Answer: C

#### **QUESTION 5**

Identify three valid statements related to IB Sorting. (Choose three.)

- A. IB Sorting can be done by Manual and System driven method
- B. IB Sorting is done after Putaway
- C. IB Sorting will group SKUs with different Putaway type and build in a single pallet
- D. IB Sorting is done before Putaway
- E. IB Sorting is done based on Putaway Priority.

Correct Answer: ACE

Latest 1Z0-1045 Dumps

1Z0-1045 Practice Test 1Z0-1045 Exam Questions